**UPSmart2000R** 

# **UPS Monitoring Software**

## **User's Manual**

**Apply to the following operation Systems Microsoft Windows 98 Microsoft Windows NT Microsoft Windows 2000 Microsoft Windows Me Microsoft Windows XP Microsoft Windows 2003 Microsoft Windows Vista** 

## <span id="page-1-0"></span>**Introduction**

UPSmart2000R is a monitoring software for dry-contact UPS, which connect to the PC by DB9 port or USB. It could monitor and display the current status of the UPS and utility to make users learn the power supply situation. UPSmart2000R provides automatically alarm and send the e-mail notification when the utility intermit or the battery capacity is low. It also could provide other functions, ex. automatically keep in files, shut down the system safely. Features:

- $\bullet$ Support DB9 and USB connection.
- Auto monitor when turn on UPS (need windows NT environment)  $\bullet$
- Auto test the equipment connection.  $\bullet$
- Auto check the status of utility and battery timely, display and keep records of UPS working status.  $\bullet$
- Auto email for events notification  $\bullet$
- Shut down the system and auto do files.  $\bullet$
- Turn off PC at the same time to close up UPS  $\bullet$
- $\bullet$ Set up the delay time from the abnormal power happening to shutdown the system.

## contents

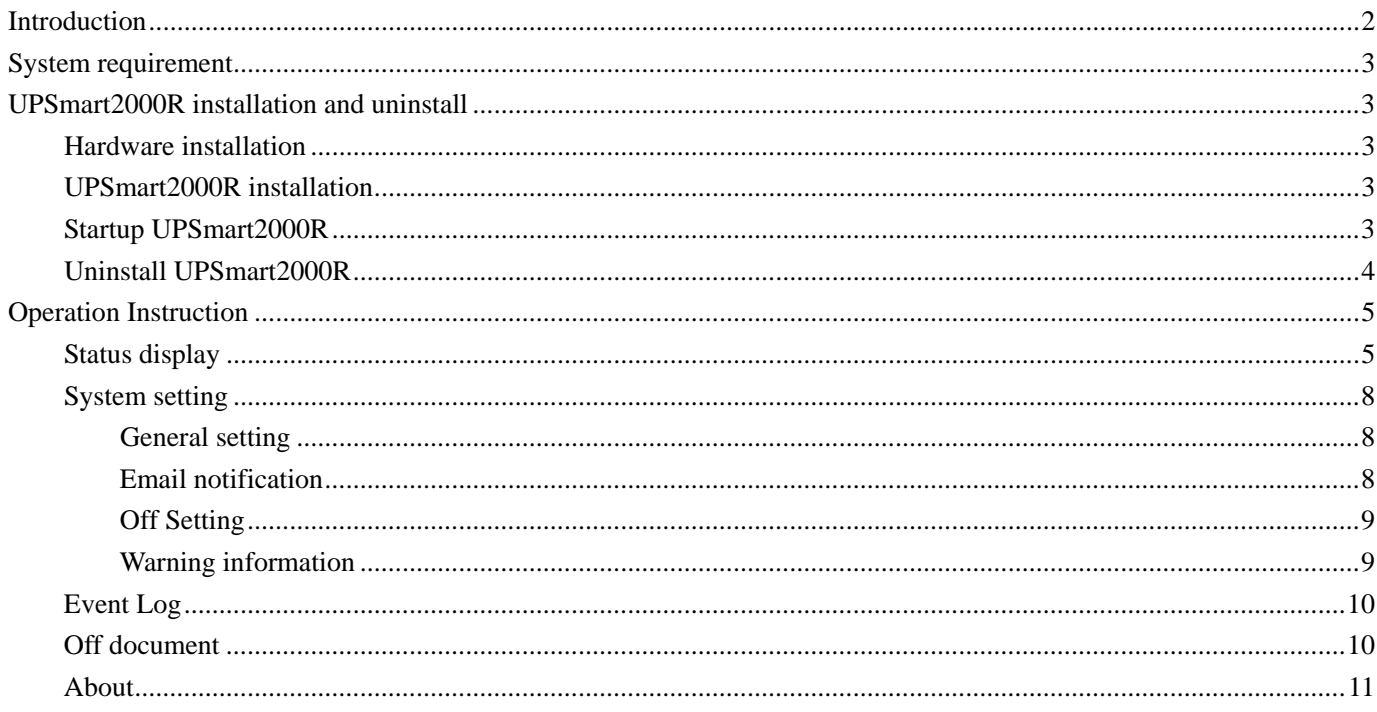

## <span id="page-2-0"></span>**System requirement**

- 1. Hardware requirement:
	- Computer system RS 232 communication interface: COM1~COM4;
	- Standard day contact (DB9) or USB interface UPS ( take appendix as reference)
- 2. Operation system:
	- The computer for monitoring should install Windows 98/NT/2000/Me/XP/2003/Vista operation system.
- 3. Attention:
	- The connection cable was specially designed for this software, please don't use the common RS232 cable in local market .

## **UPSmart2000R installation and uninstall**

## **Hardware installation**

- 1. Connect the cable public end to the UPS port
- 2. Connect the cable bus end to the system communication port RS-232, if the system only has 25PIN communication port, the users can use the adapter of 9PIN against 25PIN for connection.

## **UPSmart2000R installation**

- 1. Double click the setup.exe file to start up UPSmart2000R installation procedure, follow the installation instruction, enter installation series number, choose the way to install the software, then click next step to finish the installation.
- 2. Please note that the user should firstly enter using super administrator status. And install the software on Windows XP, NT 4.0/2000 and Server 2003 environment.

## **Startup UPSmart2000R**

1. After installation, the window come here below,

<span id="page-3-0"></span>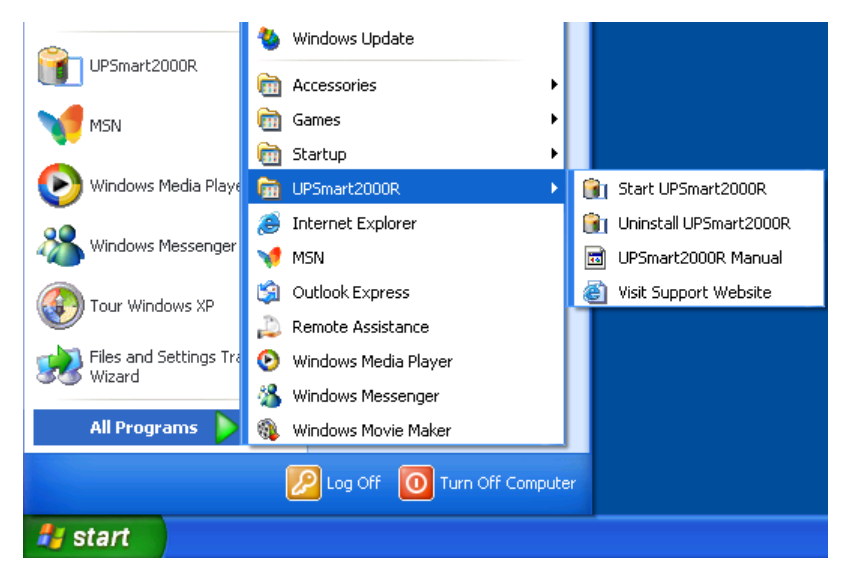

- 2. Note that under Windows Operator system, the software will automatically start up when user login.
- 3. After startup, the main window is here below,.

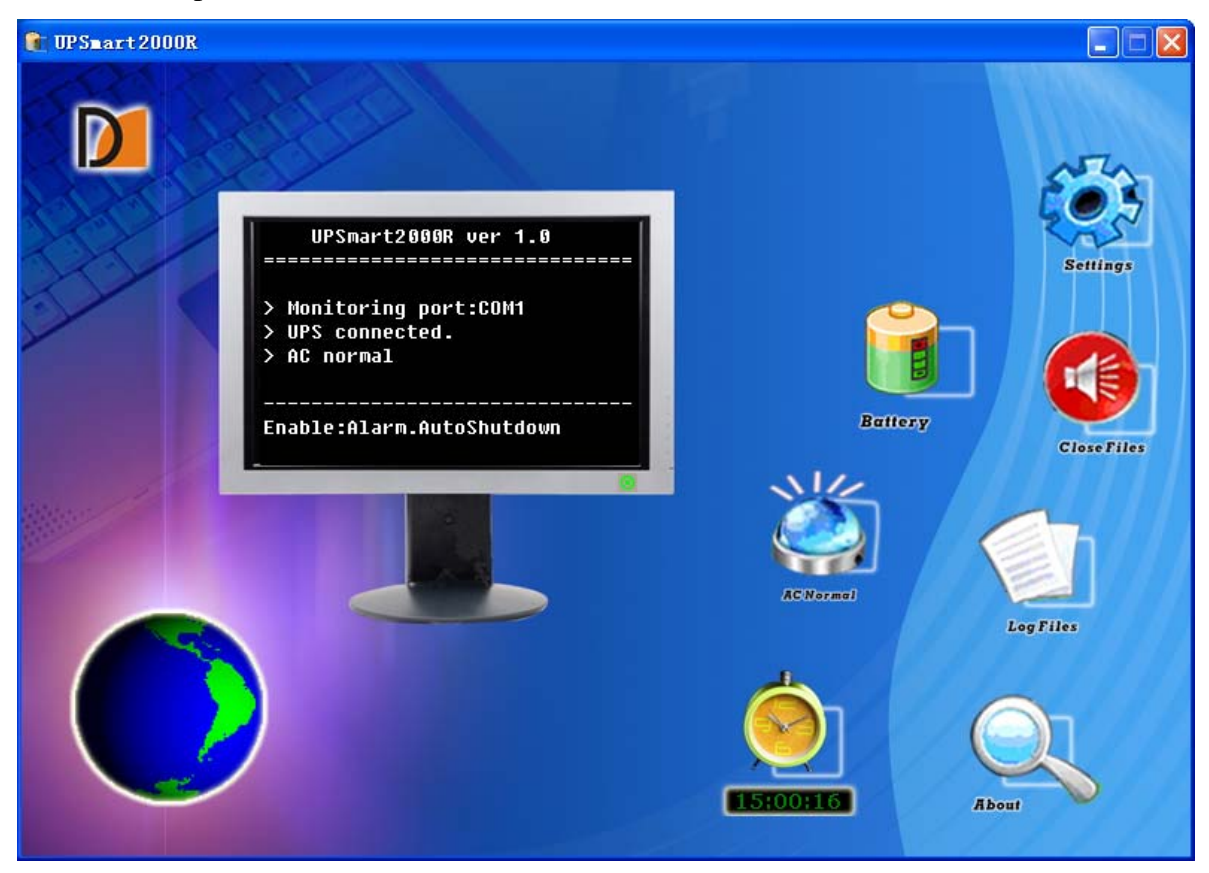

## **Uninstall UPSmart2000R**

• If user want to uninstall this UPSmart2000R, please choose the item of "Uninstall UPSmart2000R" in the program group of UPSmart2000R, and then confirm "OK".

## <span id="page-4-0"></span>**Operation Instruction**

## **Status display**

1. Operation command icon and system menu

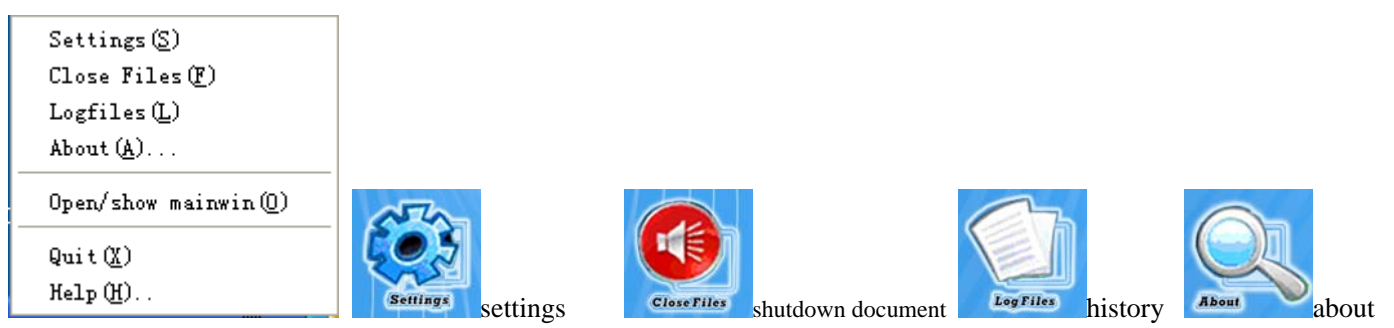

2. Clock display: the green digital tube shows the system time when working is normal; the red one show the coming shutdown time when the system come to the off countdown.

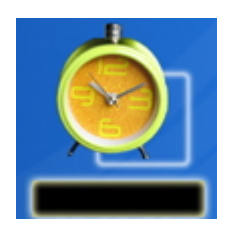

3. Battery capacity status display: there are three model of battery capacity status-unknown battery capacity, lower battery and normal battery.

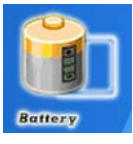

unknown battery capacity **Buttery tow Buttery** lower battery **Buttery Reflects** normal

battery

4. The utility status display:

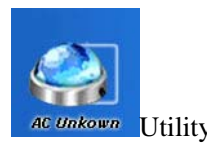

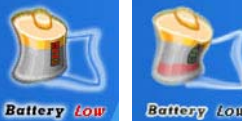

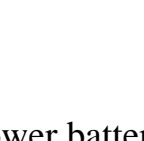

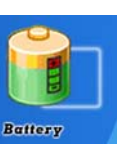

AC Unkown Utility unknown ac Failure AC Failure Utility intermit **AC Normal** Utility recover/normal

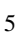

#### 5. UPS connection status display:

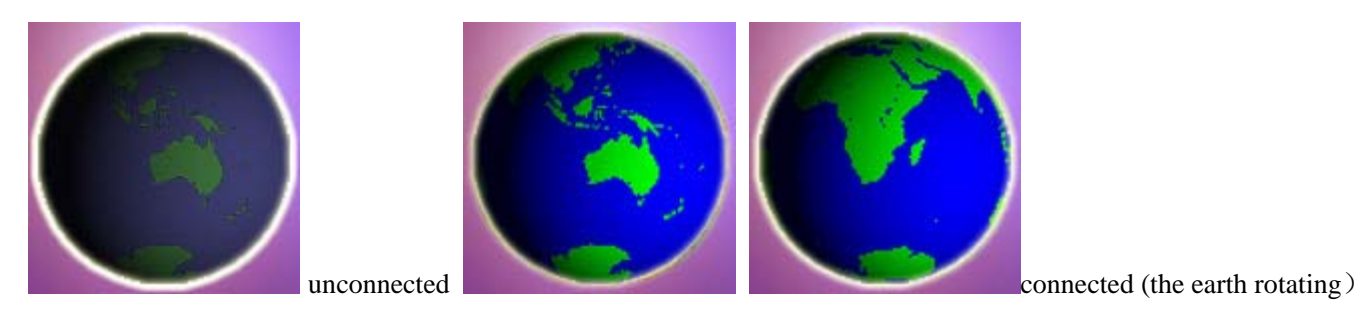

#### 6. Words information display and message window

There are system status and current setup information in the imitating display area of the main window in forms of text mode (as the following picture). The System status include control terminal (USB,COM1,COM2...), connecting status, utility status etc.. The current setup information display if start up alarm and automatic shutdown function etc..

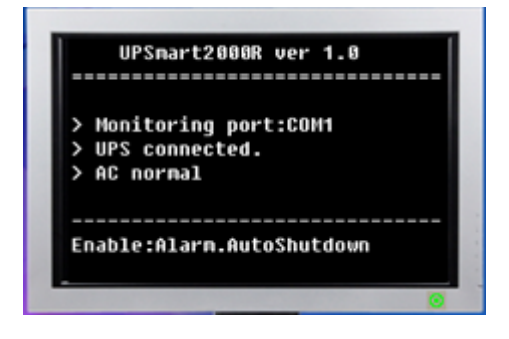

There comes message window at the bottom of the screen as following picture when the system sense that battery is low. If not start up the automatic shutdown function, the message display as left picture below, if started up as right picture below. The window could be closed if click the confirming button. But if the low battery don't recover, it will take a while and then display the window again (default 15s and users could set up this time in the system). When started up the automatic shutdown function, the window will display the countdown time. At this time the automatic shutdown function could be cancelled by clicking the "cancel shutdown".

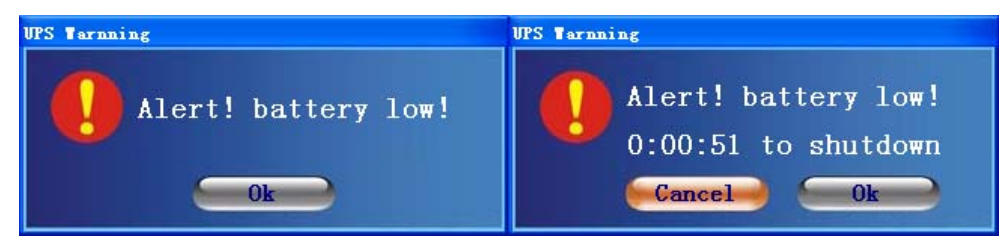

The message window comes as below when the system sense that the utility cut off

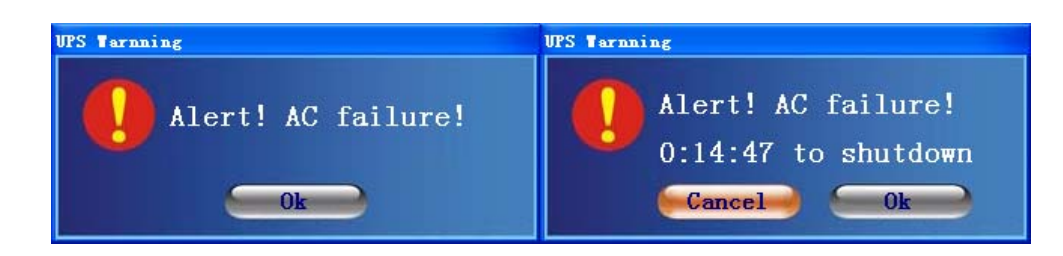

The message window comes as below when the utility or battery recover

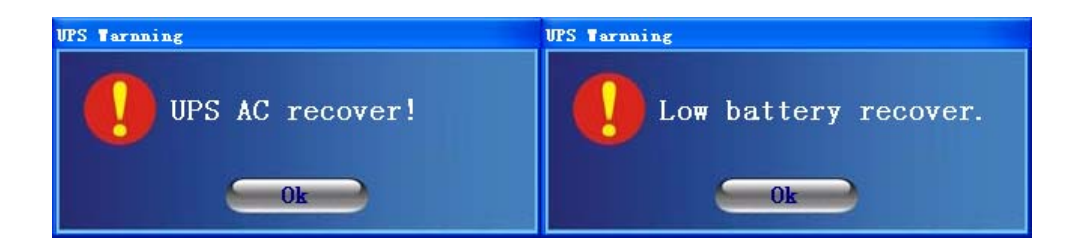

## <span id="page-7-0"></span>**System setting**

### **General setting**

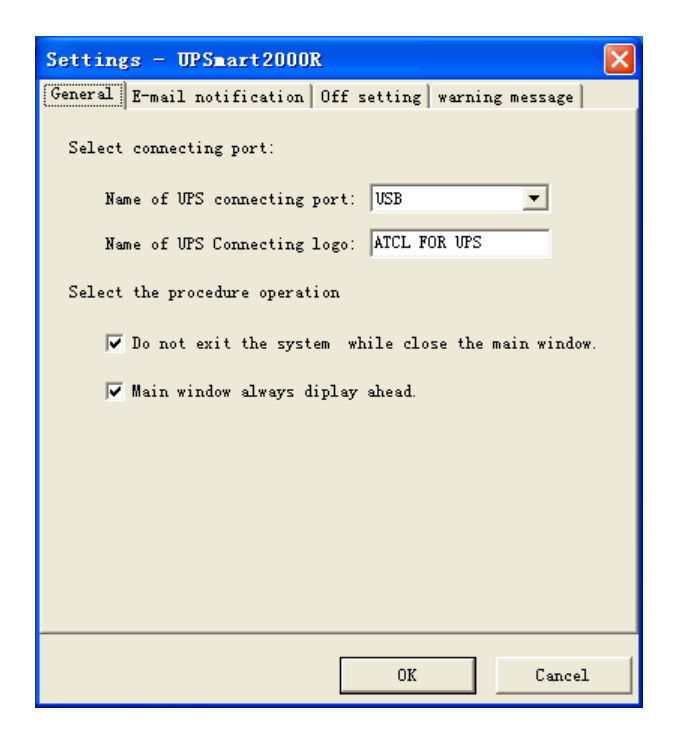

This page is to set up the port connecting PC and UPS (RS232 or USB port), and display attribute of the main window, including if exit UPS Monitoring System or not when close the main window, and the main window on the top or not, application icon show on taskbar or not.

### **Email notification**

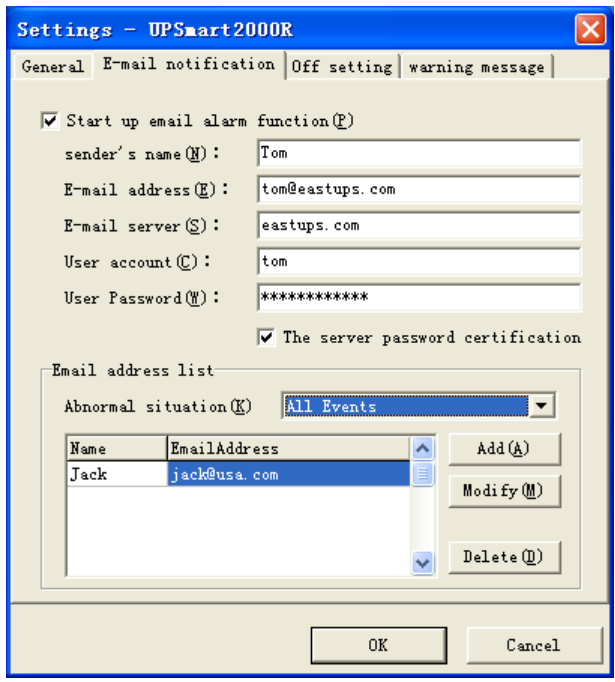

This page is to set up email notification. After start up the email alarm function, when the utility intermit or battery

<span id="page-8-0"></span>voltage is low, the system will send warning Email to related mail addresses by specified Email server with specified Email account name

## **Off Setting**

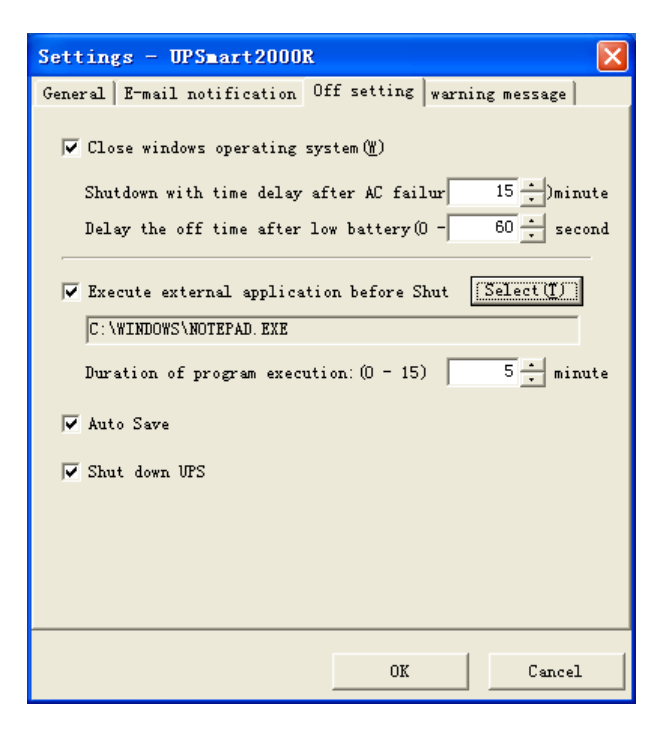

This page is to set up whether UPS turn off automatically when the utility intermit or battery voltage is low and other related operation, including delay time of shut down, if execute other external applications and its lasting time, if automatically keep the opening files, and if turn off UPS at the same time.

### **Warning information**

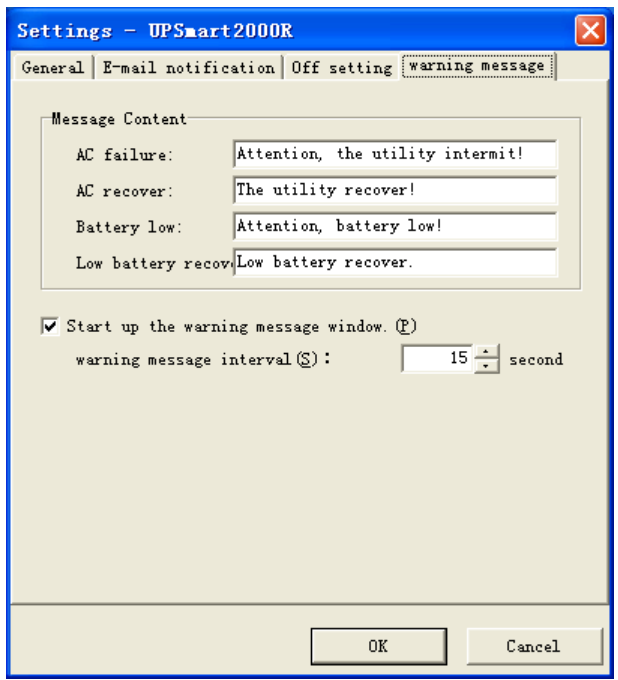

<span id="page-9-0"></span>The user can setup the showing content about the utility intermit, its recovery, low battery and its recover ect. The change would affect contents of message window, test status display and email notification.

### **Event Log**

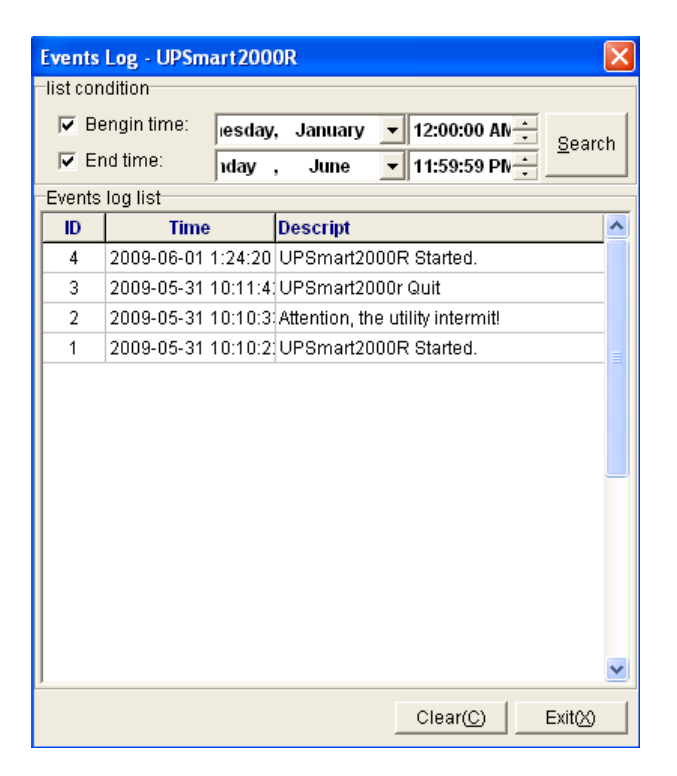

The event log keep records of all event of system, including system turn on / off, the utility intermit/ recovery, battery capacity status, email notification etc..

### **Off document**

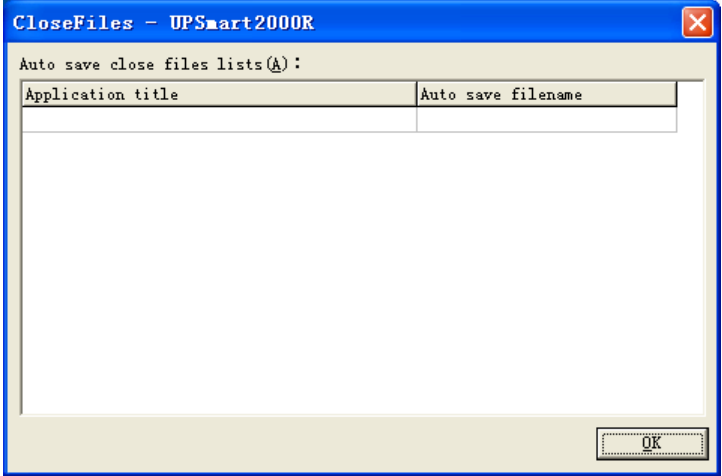

If UPSmart2000R automatically shut down and automatically save documents caused by the utility failure or low battery, when start up the system next time, it will display the above window, which contain the system closed procedure and the file name opened in last time.

## <span id="page-10-0"></span>**About**

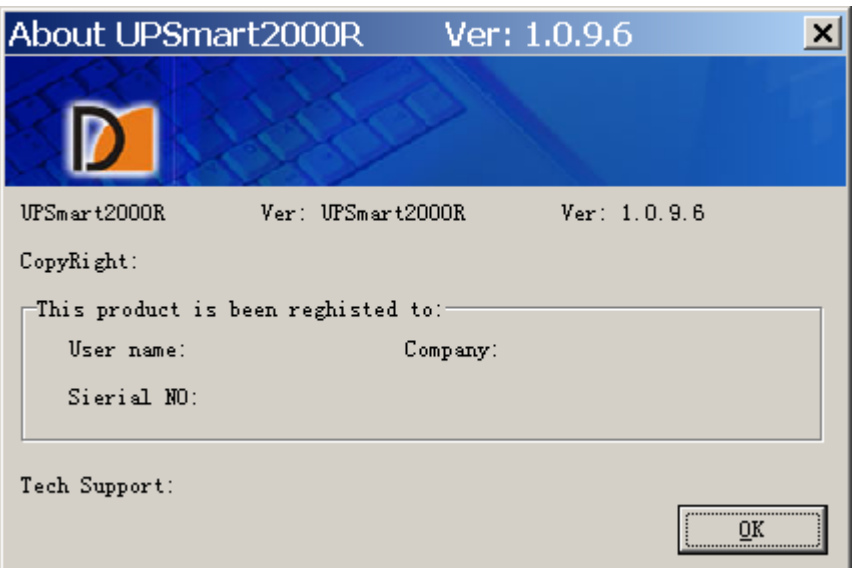

Display copyright and installation information..